## 会員登録の方法

① トップページ右上部「≡」をクリックし、上から 2 段目の会員登録をクリック。

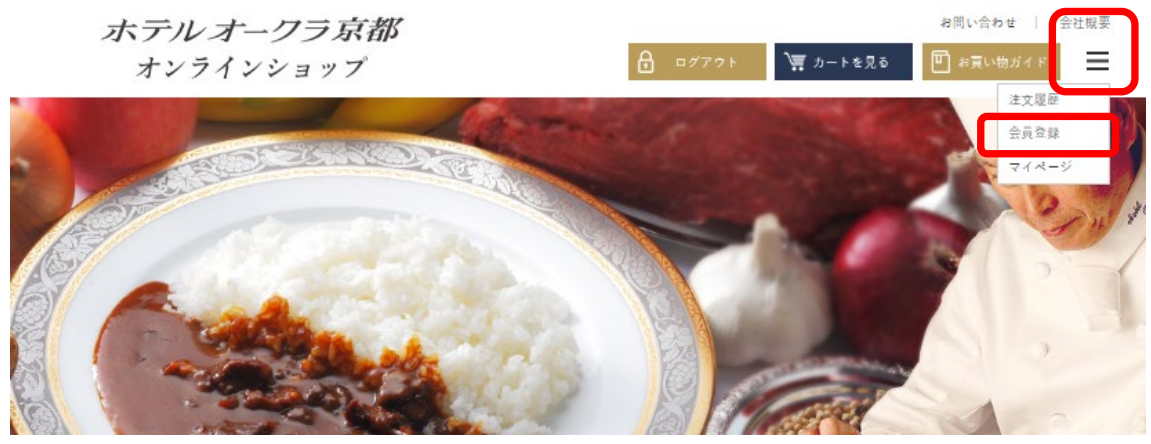

② 会員情報登録ページが表示されますので、必須の項目はすべてご入力ください。

## 会員情報登録

ショップへ戻る

以下のフォームに必要事項をご入力ください。 ログイン時のIDはメールアドレスをご利用ください。

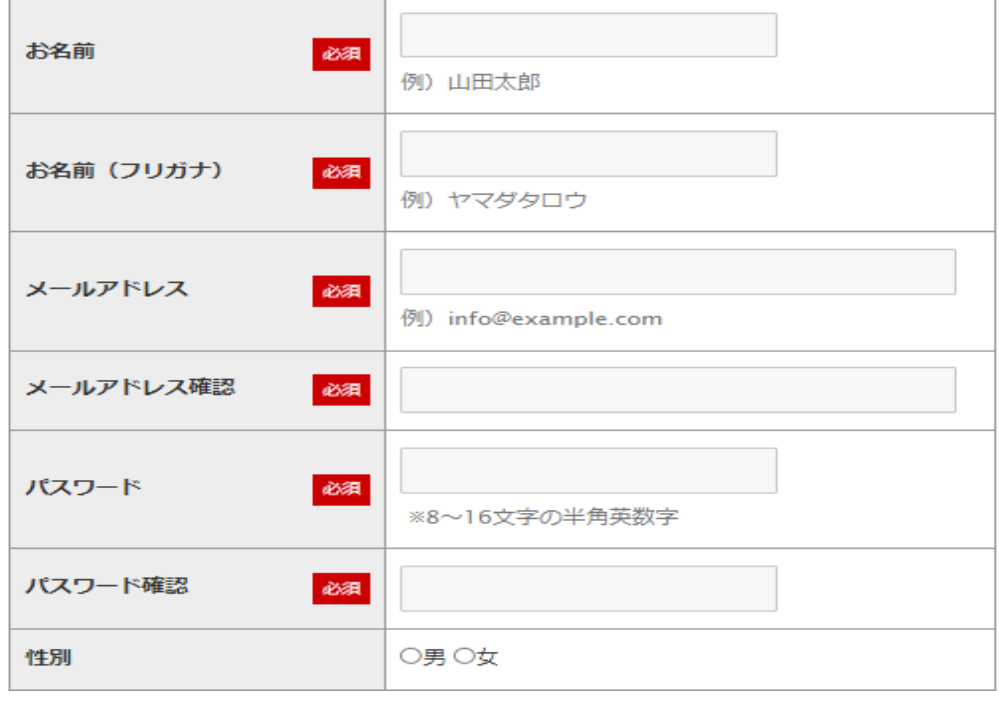

## 会員規約および個人情報の取り扱いについて

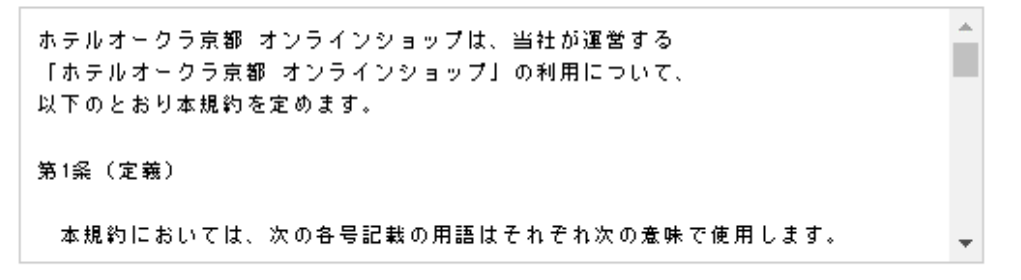

☑ 上記会員規約、個人情報の取り扱いについて同意する

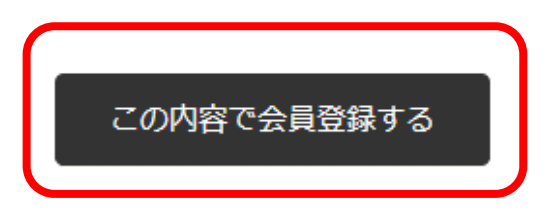

- ③ 会員情報登録の画面各項目を確認のうえ「この内容で登録する」をクリック。 ※会員規約および個人情報の取り扱いについて必ずお読みいただき、同意のうえご登録 いただきますようお願い申し上げます。
- ④ 会員登録が完了
	- ※次回ログインする際にご登録いただきましたメールアドレス、パスワードが必要にな りますのでご自身で大切に保管してください。